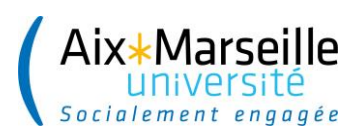

**Direction des Affaires Financières** Pôle Budget – Service Budget

à

#### **Mesdames, Messieurs les Directeurs Administratifs de composantes, de services communs et centraux**

s/c Mesdames, Messieurs les Directeurs de composantes, de services communs et centraux

Objet : Note Technique - Budget Initial 2024

N/Réf. : FM/PYZ/2023-48 Dossier suivi par : Pierre-Yves ZEREGA Tél : 04 91 39 65 17 pierre-yves.zerega@univ-amu.fr

Marseille, le mardi 29 août 2023

Madame, Monsieur,

Veuillez trouver ci-joint la note technique DAF précisant les modalités d'élaboration du Budget Initial (BI) 2024.

# **I. Cadrage du Budget Initial 2024**

## a) Principes généraux

Les éléments de cadrage sont les suivants, ces derniers seront détaillés dans la Lettre d'Orientation Budgétaire (LOB) votée lors du Conseil d'Administration (CA) du mardi 26 septembre 2023 :

- Les enveloppes de références de fonctionnement et d'investissement seront ouvertes à 95%
- Plafond limitatif sur les dépenses de fonctionnement : 95 % du BP 2020
- Les enveloppes de référence de ressources propres seront ouvertes à 100 %.
- b) Les enveloppes

La construction du Budget Initial 2024 se fait en référence à des enveloppes limitatives à trois niveaux et reste sans changement de méthode par rapport aux années précédentes.

**L'enveloppe de dépenses de fonctionnement et d'investissement**, calculée selon les modalités présentées dans le point suivant.

Cette enveloppe s'entend hors projets financés (hors  $PFI<sup>1</sup>$  se terminant en  $F - S$  et  $M<sup>2</sup>$ ) qui sont traités à part, puisqu'ils s'équilibrent en dépenses et en recettes en droit constatés et n'ont donc pas d'impacts sur le résultat de l'exercice.

 $\overline{a}$ <sup>1</sup> Programme de Financement : objet SIFAC pour suivre le budget dédié à un dispositif

<sup>&</sup>lt;sup>2</sup> Dernier caractère du PFI déterminant le mode de gestion ( $F =$  financé,  $S =$  SCSP, M = PPI)

L'enveloppe de référence de ressources propres, dont le niveau est historique et serait susceptible de varier seulement en cas de changement de périmètre (intégration ou disparition d'une activité, facteurs externes qui modifient les équilibres de la structures…), après arbitrage favorable de la gouvernance.

**L'enveloppe de dépenses de fonctionnement et d'investissement est définie par rapport à l'enveloppe de référence de ressources propres.** 

Ainsi, l'enveloppe disponible de dépenses de fonctionnement et d'investissement sera impactée à la hausse ou à la baisse, en fonction de la variation des prévisions de recettes 2024 des structures par rapport à l'enveloppe de ressources propres de référence.

Des ressources prévisionnelles en hausse par rapport à l'enveloppe accroissent potentiellement la capacité de dépenses. Des ressources prévisionnelles en baisse par rapport à l'enveloppe de référence diminuent directement la capacité de dépenses.

**Une attention particulière sera portée pour appréhender la sincérité<sup>3</sup> de l'évaluation des ressources propres hors projets financés : l'évaluation de leur niveau doit se faire en fonction des prévisions attendues sur l'exercice à venir. Toute proposition en augmentation par rapport au niveau atteint lors des phases budgétaires ou des réalisations précédentes sera examinée.**

**La variation de Masse Salariale sur Ressources Propres à financer**, est issue du dialogue de gestion avec la Direction des Ressources Humaines. Elle correspond à la différence entre la Masse Salariale sur RP du BR 2023 et les variations de l'enveloppe du BI des mesures non structurelles et non financées (hors PFI F-S-M, hors CVEC, hors Loi ORE).

La mise en place du Budget Annexe Immobilier (BAIM) n'a pas d'impact sur les règles applicables aux enveloppes des composantes, notamment celles bénéficiant d'une enveloppe critérisée dans le cadre du « GT Moyens ».

Le calcul du respect de l'enveloppe continue de se faire sur la base de la totalité des dépenses et des recettes prévues par la structure que celles-ci soient inscrites au Budget Principal de l'établissement ou sur son BAIM.

Pour les composantes bénéficiant d'une enveloppe pédagogique et d'une enveloppe patrimoine, **l'enveloppe pédagogique peut être utilisée pour le financement de dépenses de patrimoine, l'inverse n'étant pas possible**.

c) Modalité de calcul des enveloppes

**Pour les 13 composantes concernées par le « GT Moyens »**, les modalités de calcul de l'enveloppe provisoire des dépenses annuelles de fonctionnement et d'investissement résultent du calcul d'une enveloppe critérisée qui se décompose en trois parties :

**L'enveloppe pédagogique** provisoire qui sera ouverte au BI 2024 est le résultat des travaux de mise à jour du modèle d'allocation conduits au printemps 2023, sur la base des chiffres définitifs au 31 décembre 2022, hors bonus ressources propres.

Cette enveloppe sera ouverte à hauteur de 95 % de son montant dans le cadre du BI 2024. Cette enveloppe provisoire pourra être réajustée dans le cadre d'un éventuel BR 2024 avec la mise à jour du modèle critérisé sur la base des données du réalisé 2023 et le cas échéant, la prise en compte du bonus sur ressources propres.

<sup>3</sup> En référence au principe de budgétaire du sincérité, issu du décret GBCP de 2012

**L'enveloppe patrimoine** provisoire qui sera ouverte pour le BI 2024 est le résultat des travaux de mise à jour du modèle d'allocation conduits au printemps 2023, sur la base des chiffres définitifs au 31 décembre 2022, hors bonus/malus occupation des locaux et intéressement aux économies d'énergie. Cette enveloppe sera ouverte à hauteur de 95 % de son montant au BI 2024. Cette enveloppe provisoire pourra être réajustée au BR 2024 avec la mise à jour du modèle critérisé sur la base des données du réalisé 2023 et le cas échéant, la prise en compte du bonus/malus occupation des locaux ainsi que l'intéressement aux économies d'énergie.

Pour les composantes concernées, **l'enveloppe de sûreté** (gardiennage) qui sera ouverte au BI 2024 est égale à 95% des dépenses de sûreté réalisées en 2021 sur le budget des composantes.

Le bonus sur ressources propres n'est pas pris en compte dans l'enveloppe ouverte au BI 2024.

Pour les autres structures, l'enveloppe prévisionnelle des dépenses 2024 de fonctionnement et d'investissement est calculée sur la base de 95 % de l'enveloppe historique.

## **II. Maquette de Collecte DAF Budget Initial 2024**

Le BI 2024 sera collecté sur la maquette utilisée lors des travaux du BR 2023, dans un onglet dédié. La maquette est similaire à celles utilisées dans le cadre des travaux budgétaires sur 2022. Vous y trouverez également des éléments de comparaison avec le budget 2023 et le réalisé de 2022 et de 2021.

Il vous appartient de la compléter avec les prévisions que vous souhaitez inscrire dans le cadre du budget initial 2024.

## **III. Accompagnement à l'élaboration du Budget Initial 2024**

L'accompagnement des structures par le Pôle Budget de la DAF s'est fait au travers d'une **réunion de lancement organisée le 12 Juillet 2023** et sont complétées par les habituels ateliers techniques qui se déroulent sur le mois de septembre.

**Les ateliers techniques se dérouleront entre le 11 et le 22 Septembre 2023** et auront lieu en présentiel au Pharo ou à distance via Skype ou Zoom. Les structures devront contacter leur interlocuteur du Pôle Budget avant le 07 juillet 2023 afin de convenir d'un RDV.

Il est demandé de respecter les créneaux convenus, en effet il ne sera pas systématiquement possible de pouvoir effectuer des changements au regard du nombre d'ateliers organisés sur la période.

#### Aussi**, il est demandé de retourner au Service Budget, les propositions de maquettes au minimum 48h avant l'atelier budgétaire afin de pouvoir analyser et préparer les éléments au préalable.**

Pendant les réunions d'accompagnement, le Pôle Budget de la DAF apportera aux structures un appui méthodologique dans la construction de leurs prévisions budgétaires et leur retranscription dans les maquettes de collectes.

**Afin que ces ateliers soient les plus productifs possibles, et en vue de préparer les Conférences des Moyens d'octobre 2023, il est important que les structures aient effectués une analyse des réalisations sur 2023 et sur 2022, en amont de la préparation budgétaire.**

**Le retour définitif des maquettes de collectes finalisées en lien avec la DAF, est attendu pour le Mardi 26 Septembre 2023**. Après ce délai, les éléments ne seront plus pris en compte.

Ce retour définitif est à faire auprès de votre interlocuteur en mettant en copie la Responsable du Service Budget [\(clara.bedechian@univ-amu.fr\)](mailto:clara.bedechian@univ-amu.fr), ainsi que le Directeur du Pôle Budget [\(pierre](mailto:pierre-yves.zerega@univ-amu.fr)[yves.zerega@univ-amu.fr\)](mailto:pierre-yves.zerega@univ-amu.fr).

Interlocuteurs du Pôle Budget de la DAF :

- Antoine BEATINI Assistant de Gestion Budgétaire : [antoine.beatini@univ-amu.fr](mailto:antoine.beatini@univ-amu.fr)
- Clara BEDECHIAN Responsable du Service Budget : [clara.bedechian@univ-amu.fr](mailto:clara.bedechian@univ-amu.fr)
- Théo CURCI Assistant de Gestion Budgétaire : [theo.curci@univ-amu.fr](mailto:theo.curci@univ-amu.fr)
- Walid KASSEB Chargé du Contrôle et des Outils Budgétaires : [walid.kasseb@univ-amu.fr](mailto:walid.kasseb@univ-amu.fr)
- Florence LUCCHINI Assistante de Gestion Budgétaire : [florence.lucchini@univ-amu.fr](mailto:florence.lucchini@univ-amu.fr)
- Pierre-Yves ZEREGA Directeur du Pôle Budget : [pierre-yves.zerega@univ-amu.fr](mailto:pierre-yves.zerega@univ-amu.fr)

La présente note ainsi que les supports utiles sont disponibles sur l'intrAMU de la DAF Budget à l'adresse suivante : <https://www.univ-amu.fr/fr/intramu/daf-budget>

#### **IV. Conférences des Moyens**

Les conférences des moyens dans le cadre du BI 2024 se dérouleront entre le **16 et le 24 octobre 2023**.

Le périmètre sera semblable aux conférences des moyens qui se sont tenues en 2022, une vingtaine de structures seront concernées.

L'objectif pour les structures est de présenter leur stratégie de construction du budget et de la campagne d'emplois en réponse au cadrage et **en lien direct avec l'exécution budgétaire de 2022 et de l'année en cours** ; aussi expliciter de manière contradictoire les situations qui vont nécessiter des arbitrages de la gouvernance.

Un modèle de PowerPoint sera transmis aux structures concernées courant septembre. A l'issu des ateliers techniques, il conviendra d'échanger avec vos interlocuteurs DAF Budget et DRH MSE afin de finaliser les éléments renseignés dans ce modèle.

Le PowerPoint devra être retourné au maximum 72 h avant la date de la conférence des moyens afin que la mise à disposition des éléments auprès de la Gouvernance puisse se faire dans les meilleures conditions.

## **V. Calendrier du Budget Initial 2024**

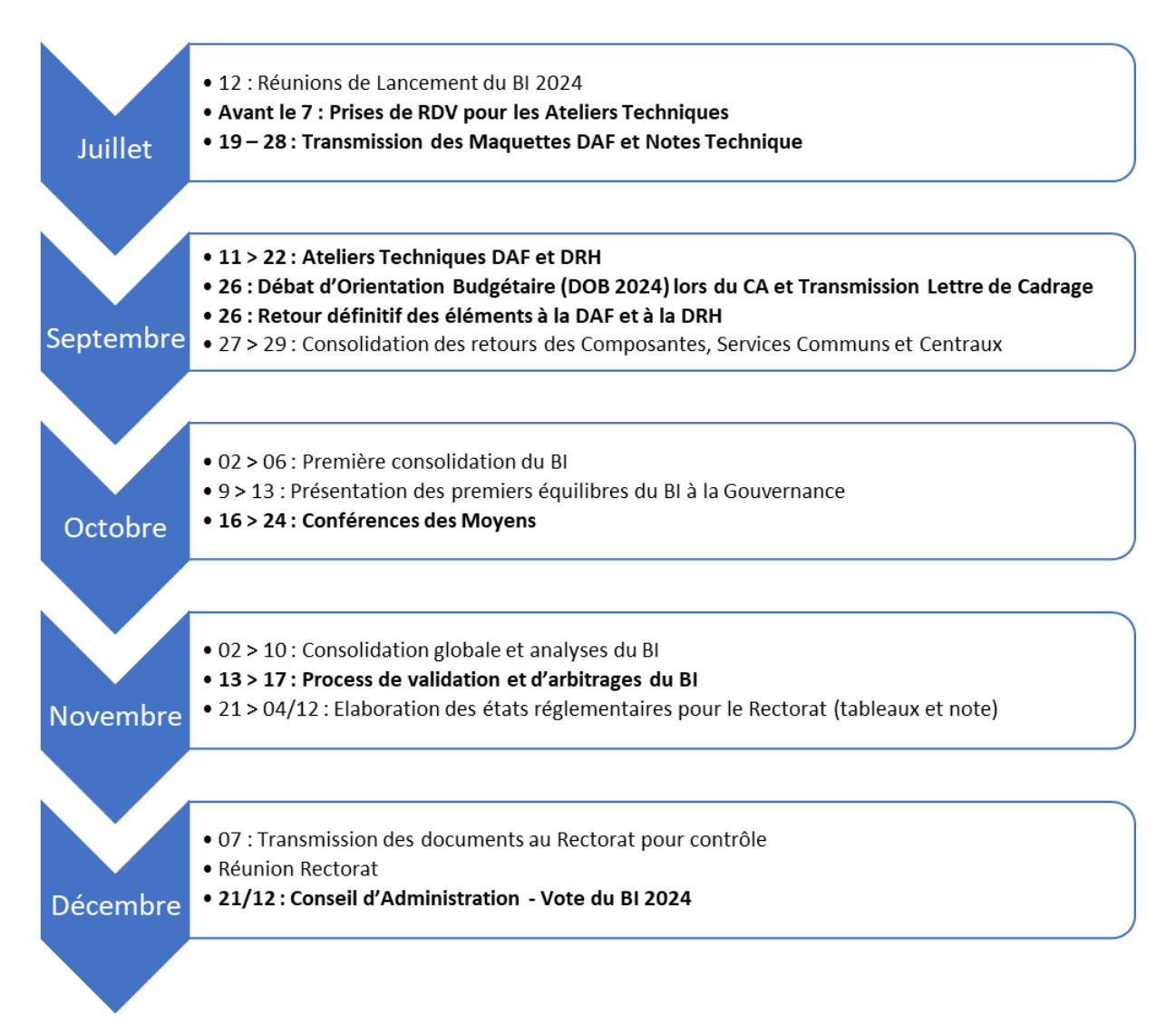

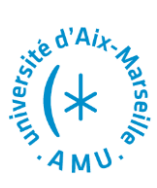

# **Florence MESSINA**

Directrice des Affaires Financières

# **Annexe 1 : Notice pour la maquette annuelle de collecte BI 2024 – BR 2023**

La maquette de collecte est composée de 6 onglets principaux :

# **I. Onglets d'intégration**

Les onglets d'intégration BI et BR, comportent les masques de saisie qui vous permettent de compléter l'ensemble des adresses budgétaires de SIFAC que vous souhaitez doter dans le cadre du BI ou du BR ; que ce soit sur le budget principal, votre SACD habituel ou le BAIM en dépenses et en recettes, en investissement et en fonctionnement.

Concernant la masse salariale, au BI il vous est demandé de ne saisir que la masse salariale sur éOTP, en vous assurant que les données saisies dans la maquette correspondent bien à celles que vous avez indiquées dans les outils de la DRH MSE.

Par exception, certaines structures disposent de budgets de MS imputés sur leur UB en direct hors éOTP, dans ce cas les demandes devront être inscrites sur la maquette de collecte.

Au BR seulement, les variations de MS relatives à des variations de ressources propres, hors éOTP, sont à renseigner sur la maquette au CF 9000GPMS.

Seules les colonnes sur fond bleu doivent être saisies et permettent d'alimenter de manière automatique les autres colonnes sur fond blanc.

Afin de faciliter la saisie, les colonnes à saisir disposent d'un système de liste déroulante contextualisée (notamment pour les CF) à l'exception du PFI qui reste à renseigner sans assistance. Nous vous demandons de ne pas modifier les formules de calcul figurant dans ces colonnes et de ne pas insérer de lignes au milieu de votre saisie afin de faciliter ensuite l'intégration des données.

Si les listes déroulantes proposées sont incomplètes ou les dérivations automatiques incohérentes selon vous, il convient de nous le signaler afin que nous puissions y apporter les modifications nécessaires.

L'adresse budgétaire se compose obligatoirement :

- D'un **centre financier** (CF) (en saisie assistée contextuelle). Les centres financiers renseignés peuvent concerner le budget principal ou le BAIM.
- D'un **compte budgétaire** dérivé automatiquement à partir du compte général saisi à partir d'une liste déroulante. Si vous utilisez des comptes budgétaires fléchés, merci de ne pas forcer la colonne compte budgétaire qui se renseigne automatiquement toujours avec un compte "G". Le Service Budget se chargera ultérieurement d'effectuer les corrections nécessaires.
- D'un **domaine fonctionnel** saisi grâce à une liste déroulante. Il est obligatoire en dépenses mais pour les recettes sa valeur est « NA ». Une attention particulière devra être apportée pour renseigner le plus précisément possible ces codes de destination des dépenses.
- D'un **fond** dérivé automatiquement à partir du compte général saisi à partir d'une liste déroulante. Il est obligatoire en recettes mais pour les dépenses sa valeur est « NA ».
- D'un **programme de financement** (PFI) en saisie libre. Si vous n'avez aucun PFI à référencer alors il convient de renseigner la valeur « NA » pour ce champ. S'il s'agit d'un nouveau PFI non encore créé dans SIFAC, il convient de saisir "A CREER" ou une proposition de codification dans la colonne.

Une typologie de dépenses « Détail RT » a été mise en place pour les dépenses entrant dans le périmètre du BAIM. Dérivée de la codification NACRES, cette typologie contient des catégories de dépenses et doit obligatoirement être renseignée pour toutes les dépenses entrant dans le périmètre du BAIM.

Pour plus de détail sur les NACRES rattachés à chaque catégorie, il faut se reporter à l'onglet « Listes Nacres BAIM ».

Cette typologie permet de dériver dans la colonne « catégorie » un code à 2 chiffres (MA pour maintenance, CO pour coût d'occupation, LO pour logistique, TR pour travaux, FL pour fluide, SU pour sureté). Ces 2 caractères correspondent à l'extension qui doit être utilisée dans le CF de la structure budgétaire du BAIM où ces dépenses doivent être prévues.

Pour les recettes BAIM, il n'y a pas de catégorie à compléter mais les recettes saisies sur le compte général « 70830000 : Locations diverses » doivent être rattachées au CF du BAIM se terminant par CO.

Pour les dépenses, la prévision budgétaire demandée dans le cadre du BI ou du BR, comporte 2 niveaux de prévisions : les droits constatés et les Autorisations d'Engagement (AE). La notion de crédits de paiement en dépenses n'est pas demandée dans le cadre du recensement budgétaire et sera calculée in fine en fonction des prévisions de droits constatés.

Pour les recettes, la prévision budgétaire demandée dans le cadre du BI ou du BR, comporte 2 niveaux de prévisions : les droits constatés et les prévisions d'encaissement (RE).

Il est essentiel de réaliser des prévisions sincères et étayées des recettes en droits constatés. Il est également requis d'indiquer pour les financements significatifs les éventuels écarts entre droits constatés et encaissements ; par exemple pour le cas de conventions présentant un écart important et significatif entre l'encaissement et le titrage en droits constatés.

Même si les données figurant dans le champ de saisie « droits constatés » ne sont pas intégrables par la suite dans SIFAC, il demeure obligatoire de les renseigner afin de fournir les informations nécessaires aux arbitrages et à la constitution des tableaux règlementaires pour le Rectorat.

La valorisation budgétaire s'effectue sous forme de nombres entiers positifs (pas de formule de calcul) que ce soit pour les dépenses ou les recettes. La maquette retournée au Service Budget ne doit comporter aucune liaison avec des fichiers extérieurs.

Enfin, la zone « commentaire » doit être complétée avec soin afin d'apporter le maximum d'information dans le cadre du dialogue budgétaire.

Après les commentaires, des colonnes de contrôle de cohérence sur les onglets d'intégration ont été mises en place pour fiabiliser les restitutions et éviter une remontée erronée d'information liée à une mauvaise saisie. Elles permettent de visualiser si :

- La ligne saisie entre dans le contrôle enveloppe ou non
- La dépense et la recette saisie sont à affecter au BAIM ou non
- La colonne PFI a été bien été complétée, avec NA s'il n'y a pas de PFI
- Le détail RT a bien été complété en cas d'utilisation d'un CF BAIM et réciproquement
- ➢ Si tous ces contrôles sont positifs alors la cellule contrôle passe au vert

# **II. Onglets Contrôle des PFI**

Les objectifs de cet onglet sont les suivants :

- Contrôler le report exhaustif des PFI budgétés dans l'onglet d'intégration
- Contrôler l'équilibre budgétaire des PFI budgétés en droits constatés seulement pour ceux qui sont dans le périmètre hors enveloppe
- Estimer leur volume financier (dépenses et recettes en droits constatés)
- Collecter des informations sur les nouvelles conventions dans la colonne « commentaires »

N.B : il y a 2 onglets, un pour le BI et un pour le BR

Les contrôles sont réalisés à partir des données en droits constatés renseignées dans l'onglet intégration. Pour « fonctionner » ce contrôle nécessite de saisir sur la colonne « PFI » de l'onglet de contrôle, l'ensemble des PFI présents sur l'onglet d'intégration, de manière identique.

Les contrôles sont effectués selon les modalités suivantes :

- Total des recettes budgétisées sur PFI = Total des dépenses budgétisées sur PFI
- PFI budgétisés dans l'onglet intégration = PFI reportés dans l'onglet de contrôle
- Pas de ligne vide dans la colonne PFI de l'onglet d'intégration (les données de cette colonne contiennent le PFI ou NA)

## **III. Onglet de contrôle de l'enveloppe**

Le premier contrôle est effectué sur le respect de l'enveloppe en droits constatés.

Pour rappel, le calcul de l'enveloppe finale se fait comme suit (hors éOTP en droit constatés) :

- Enveloppe initiale de fonctionnement et d'investissement, qui pour les composantes disposant d'une enveloppe critérisée se divise en 3 sous-enveloppes (patrimoine et sûreté affectées au BAIM et pédagogique affectée au budget principal)
- + Variation de ressources propres (en plus ou en moins)
- + Variation de masse salariale sur ressources propres à financer (transfert possible vers du F ou I)

Le calcul de l'écart par rapport à l'enveloppe finale est le suivant :

Total des dépenses de fonctionnement et investissement budgétisées dans l'enveloppe issu de l'onglet intégration - Enveloppe finale de fonctionnement et investissement (dont le calcul est mentionné ci-dessus)

Si l'écart entre l'enveloppe finale de fonctionnement et investissement d'une part et les dépenses de fonctionnement et investissement prévisionnelles sur 2024 d'autre part est inférieur ou égal à 0, l'enveloppe est respectée.

Un contrôle est également opéré pour s'assurer que les 2 sous-enveloppes affectées au BAIM (patrimoine et sûreté) couvrent bien pour leur intégralité des besoins correspondants à leur objet.

3 autres contrôles non financiers sont reportés dans cet onglet :

- Le contrôle de l'équilibre des PFI (OK si dépenses = recettes)
- L'exhaustivité des PFI reportés dans les cellules de la colonne PFI (OK si liste des PFI dans l'onglet intégration = liste des PFI reportés dans l'onglet contrôle PFI)
- La cohérence de la masse d'investissement (OK recettes d'investissement < dépenses d'investissement)

Ces indicateurs ci-dessus en vert, constituent un élément d'autocontrôle pour les structures avant le retour de leurs éléments au Service Budget.

## **IV. Onglet de synthèse Droits Constatés**

Cet onglet permet de contrôler les données saisies en droits constatés et de les comparer avec le réalisé 2021 et 2022, le Budget Total 2022, le BP 2023, et le BR 1 2023. Il est automatiquement alimenté par les données saisies dans les onglets d'intégration.

Cet onglet est constitué de 2 tableaux. Le premier restitue les prévisions par masse, avec une distinction Enveloppe / Hors Enveloppe. Le second restitue le détail par compte général selon la même structuration que le premier.

# **V. Onglet de synthèse BAIM Droits Constatés**

Cet onglet permet de contrôler les données saisies en droits constatés pour la totalité des dépenses et recettes du BAIM et hors BAIM et de les comparer avec les réalisations ou les budgétisations précédentes. Il est automatiquement alimenté par les données saisies dans les onglets d'intégration et par des données antérieures reconstituées à partir de bases de données SIFAC sur le périmètre du BAIM.

## **VI. Onglet de synthèse Budget GBCP**

Cet onglet permet de contrôler les données saisies en Autorisation d'Engagement (AE) en dépenses et en prévision d'encaissement (RE) en recettes ; et de les comparer avec les réalisations ou les budgétisations précédentes. Il est automatiquement alimenté par les données saisies dans les onglets d'intégration.

Le tableau restitue les prévisions par compte budgétaire, avec une distinction Enveloppe / Hors Enveloppe.